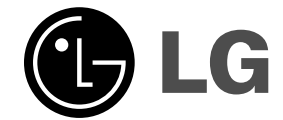

 $\mathbb{R}$ 

# **Mini Home Theater BRUGERVEJLEDNING**

**MODEL: FB162**

**FB162-X0U/D0U/A0U FBS162V**

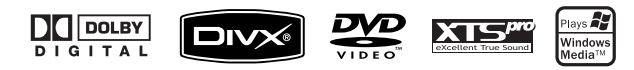

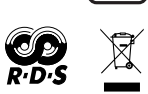

 $\mathbb{R}$ 

 $\sqrt{2}$ 

**Førend man tilslutter, betjener eller justerer dette produkt, skal man have læst denne brugervejledning omhyggeligt og fuldstændigt igennem.**

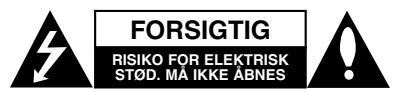

**FORSIGTIG:** FOR AT NEDSÆTTE RISIKOEN FOR ELEKTRISK STØD BØR LÅGET (ELLER BAGSIDEN) IKKE FJERNES. INDEHOLDER INGEN DELE, SOM KAN UDSKIFTES AF BRUGEREN. REPARATIONER BØR UDFØRES AF KVALIFIFICEREDE SERVICETEKNIKERE.

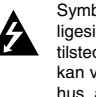

Symbolet for lynnedslaget med pil inde i en ligesidet trekant skal varsko brugeren om tilstedeværelsen af uisoleret farlig spænding, der kan være af en sådan størrelse inde i produktets hus, at den kan udgøre en fare for mennesker med hensyn til elektrisk stød

Udråbstegnet inde i en ligesidet trekant skal varsko brugeren om tilstedeværelsen af vigtige betjenings- og vedligeholdelsesinstruktioner (service) i de vejledninger, der følger med udstyret.

**ADVARSEL:** FOR AT UNDGÅ RISIKOEN FOR BRAND ELLER ELEKTRISK STØD SKAL MAN IKKE UDSÆTTE DETTE PRODUKT FOR REGN ELLER FUGT.

**ADVARSEL:** Dette udstyr må ikke installeres på en snæver plads som fx. bogskab eller lignende.

**FORSIGTIG:** Blokér ikke nogen som helst af

ventilationsåbningerne. Installér produktet i henhold til fabrikantens anvisninger. Huller og åbninger i kabinettet er til ventilation og for at sikre

en pålidelig betjening af produktet samt beskytte det mod overopvarmning. Åbningerne må aldrig blokeres ved, at produktet placeres på en seng, en sofa, et tæppe eller lignende overflader. Dette produkt bør ikke placeres i en indbygget installation så som en bogreol eller et rack, med mindre der er tilstrækkelig ventilation, eller at man har fulgt fabrikantens anvisninger.

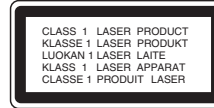

### **FORSIGTIG:**

Dette produkt benytter et laser system.

Læs venligst denne brugervejledning omhyggeligt igennem for at sikre korrekt betjening af produktet, og gem den til fremtidig reference. Kontakt en autoriseret servicetekniker, i fald produktet kræver reparation/vedligeholdelse. Brug af betjeningsfunktioner, justeringer eller udførelse af andre procedurer end de, der er specificeret heri, kan måske resultere i farlig strålingseksponering .

For at undgå direkte eksponering fra laserstråler skal man ikke forsøge at åbne produktets hus. Synlig laserstråle i åben tilstand. SE IKKE IND I STRÅLEN.

**FORSIGTIG:** Apparatet bør ikke udsættes for vand (dryp eller sprøjt), og man bør ikke placere emner fyldt med væsker, så som vaser, på apparatet.

## **VÆR FORSIGTIG med hensyn til strømkablet**

## **For de fleste apparater anbefales det, at de**

**forbindes til et særligt kredsløb;**  dvs. et kredsløb med enkelt udløb, som kun yder strøm til dette apparat, og som ikke har andre udgange eller tilknyttede kredsløb. For at være sikker bør du kontrollere specifikationssiden i denne brugervejledning.

Lad være med at overbelaste vægstikkontakterne. Overbelastede vægstikkontakter, løse eller beskadigede vægstikkontakter, forlængerledninger, flossede strømkabler eller beskadiget eller knækket kabelisolering er farligt. Enhver af disse situationer kan resultere i elektrisk stød eller brand. Med mellemrum bør du kontrollere kablerne til dit apparat, og hvis det ser ud, som om de er beskadigede eller slidte, så tag stikket ud, lad være med at bruge apparatet, og få kablet skiftet ud med en nøjagtig udskiftningsdel af en autoriseret servicetekniker.

Beskyt strømkablet mod fysisk eller mekanisk misbrug og undgå at vride det, knække det, klemme det, klemme det i en dør og træde på det. Vær særlig opmærksom på stik, vægstikkontakter og der, hvor kablet kommer ud fra apparatet.

Træk stikket ud for at afbryde strømmen fra nettet. Når du monterer dette produkt, så skal du sørge for, at der er fri adgang til stikket.

### **Bortskaffelse af dit gamle apparat**

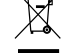

- 1. Når du ser symbolet med en affaldsspand med kryds over på et produkt, så betyder det, at produktet er underlagt det europæiske direktiv 2002/96/EC.
- 2. Alle elektriske og elektroniske produkter bør bortskaffes på separat vis, og ikke som husholdningsaffald, men via specielle opsamlingssteder, der er udpeget af de offentlige eller lokale myndigheder.
- 3. Når du bortskaffer dit gamle apparat på korrekt vis, så hjælper du med til at forhindre mulige negative konsekvenser for miljøet og mennesker.
- 4. Ønsker du yderligere oplysninger om bortskaffelse af dit gamle apparat, så bedes du kontakte de offentlige myndigheder, genbrugspladsen eller den butik, hvor du købte produktet.

**Dette produkt er fremstillet, så det opfylder kravene i EEC DIREKTIVET 89/336/EEC, 93/68/EEC og 2006/95/EC.**

## **Indledning**

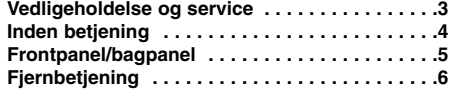

## **Installation og indstilling**

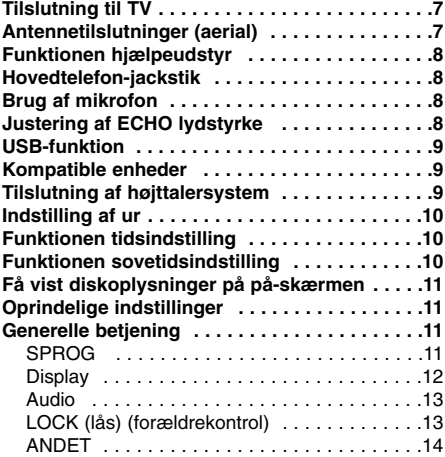

## **Betjening**

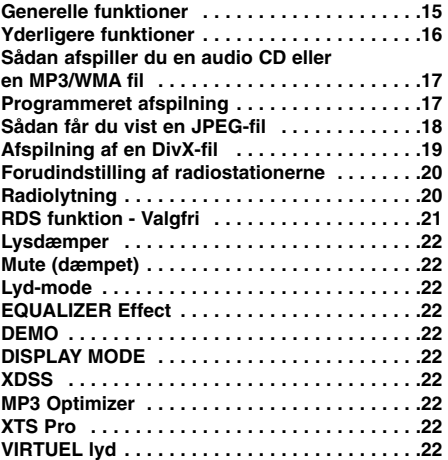

## **Reference**

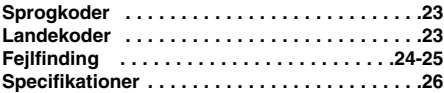

## **Vedligeholdelse og service**

Der henvises til oplysningerne i dette kapitel, før du kontakter en servicetekniker.

## **Håndtering af enheden Forsendelse af enheden**

Du bedes gemme den originale forsendelseskasse og indpakningsmaterialet. Hvis du har brug for at sende enheden, så pak den ind, som den oprindeligt var indpakket fra fabrikkens side, for at opnå den bedste beskyttelse.

## **Sådan holder du de udvendige overflader rene**

- Brug ikke flygtige væsker som fx. insektspray nær enheden.
- Efterlad ikke gummi- eller plasticprodukter i kontakt med enheden i længere tid, da de efterlader mærker på overfladen.

### **Rengøring af enheden**

Brug en blød, tør klud til at rengøre afspilleren med. Hvis overfladerne er meget snavsede, kan man bruge en blød klud, der er let fugtet med et mildt opvaskemiddel.

Brug ikke stærke opløsningsmidler som f.eks. sprit, benzin eller fortyndervæske, da disse kan beskadige enhedens overflade.

### **Vedligeholdelse af enheden**

Enheden er en højteknologisk præcisionsenhed. Hvis den optiske pickup-linse og diskdrevets dele er snavsede eller slidte, kan det forringe billedkvaliteten. Afhængigt af omgivelserne hvor enheden anvendes, anbefales kontrol og vedligeholdelse efter hver 1.000 timers brug.

Kontakt den nærmeste autoriserede forhandler for at få yderligere oplysninger.

### **Brugervejledningen indeholder hovedsagelig detaljerede forklaringer på, hvordan enheden skal betjenes ved hjælp af fjernbetjeningen.**

## **Forholdsregler ved brug af trykknapperne**

• Trykknapperne bør anvendes med rene og tørre hænder. - I et fugtigt miljø skal du tørre eventuel fugt af trykknapperne før brug.

• Lad være med at trykke hårdt på trykknapperne for at få dem til at virke.

- Hvis du anvender for stor styrke, kan det beskadige sensoren til trykknapperne.

• Tryk på knappen, du vil bruge, for at udføre funktionen på korrekt vis.

• Sørg for, at der ikke er ledende materialer, så som metalgenstande, på trykknapperne, da dette kan forårsage fejlfunktion.

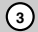

# **Indledning**

## **Forud for betjening**

For at sikre korrekt brug af dette produkt bedes du gennemlæse denne brugervejledning omhyggeligt og gemme den til fremtidig reference.

I denne brugervejledning finder du oplysninger om betjening og vedligeholdelse af enheden. Kontakt en autoriseret serviceforhandler, hvis produktet behøver service.

## **Om de viste symboler**

" " kan forekomme på din TV-skærm under betjeningen, og viser at den beskrevne funktion i brugervejledningen ikke er tilgængelig for den specifikke DVD videodisk.

## **Symboler, der bruges i denne vejledning**

## Bemærk:

Viser særlige bemærkninger og betjeningsfunktioner.

## Tip:

Viser gode råd og tips for at gøre udførelsen nemmere.

Et afsnit, hvis titel har et af de følgende symboler, er kun anvendeligt til diske, som er mærket med dette symbol.

Indikerer farer, der kan beskadige selve  $\Delta$ enheden eller andet materiale.

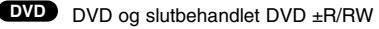

- Audio-CD'ere **ACD**
- MP3 diske **MP3**
- WMA diske **WMA**
- JPEG diske **JPEG**
- DivX DivX diske

Fremstillet under licens fra Dolby Laboratories. "Dolby", "Pro Logic" og det dobbelte D-symbol er varemærker, der tilhører Dolby Laboratories. Fortrolige ikke-offentliggjorte værker. Copyright 1992 -1997 Dolby Laboratories. Alle rettigheder forbeholdes.

### **Typer af afspillelige diske**

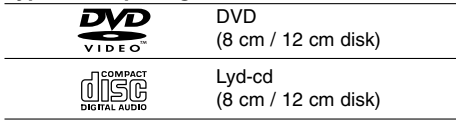

Dette apparat kan yderligere afspille DVD±R/RW og CD-R eller CD-RW, der indeholder audiotitler MP3, WMA JPEG eller DivX filer.

### Bemærkninger:

- Alt afhængig af optageudstyrets eller selve CD-R/RW (eller DVD±R/RW) diskens tilstand, kan visse CD-R/RW (eller DVD±R/RW) ikke afspilles på enheden.
- Sæt ikke forseglinger eller mærkater på nogen af diskens sider diskens sider (hverken siden med mærkat eller den modsatte side).
- Brug ikke diske med uregelmæssige former (f.eks. hjerteformede eller ottekantede) da dette kan resulterer i fejlfunktionerskade

### **Regionskode**

Dette apparat har en regionskode trykt i bunden af apparatet. Denne enhed kan kun afspille DVD-diske, der har samme mærke som bag på enheden eller "ALL" (alle).

### **Bemærkninger vedr. regionskoder**

- De fleste DVD-diske har på omslaget en tydelig jordklode med et eller flere numre indeni. Dette nummer skal matche DVD-afspillerens regionskode, ellers kan disken ikke afspilles.
- Hvis man prøver at afspille en DVD med en anden regionskode end afspillerens, vil meddelelsen "Check Regional Code" (kontrollér regionskode) vises på skærmen.

## **STRØMSPARE-MODE**

Du kan indstille enheden til en økonomisk strømsparefunktion. I tændt-status skal du trykke på knappen (<sup>I</sup>)(**POWER**) og holde den nedtrykket i ca. 3 sekunder. - Der vises intet i displayet, når enheden går i strømspare-mode. Tryk på 1(**POWER**) for at annullere strømsparemode.

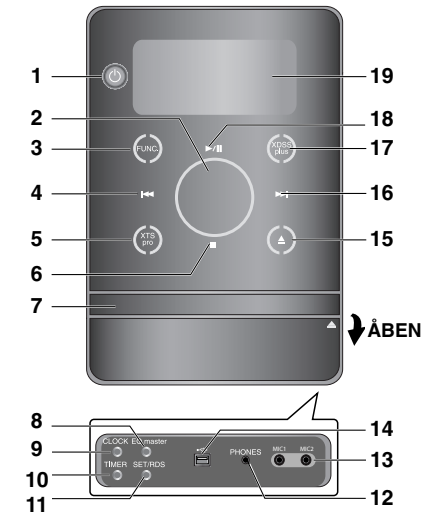

- 1.  $\bigcirc$  POWER (STRØM)
- 2. VOLUME (LYD)\*
- 3. FUNC. (FUNCTION) (FM, AM, DVD/CD, USB, AUX)

**Frontpanel/bagpanel**

- 4.  $H = (SKIP)$
- TUN. (-) (TUNER)
- 5. XTS pro
- $6.$  (STOP)
- MO./ ST. (MONO/ STEREO) 7. DISKBAKKE
- 8. Knappen EQ master/ DEMO
- 9. Knappen CLOCK
- 10. Knappen TIMER
- 11. Knappen SET/ RDS(VALGFRI) 12. PHONES (HOVEDTELEFONER)
- (Hovedtelefon-jackstik  $\phi$  3.5mm)
- 13. MIC1/ MIC2 (MIC jack-stik)
- 14. USB-konnektor
- 15.  $\triangle$  (OPEN/CLOSE)
- 16. **>>** (SKIP)
- TUN. (+) (TUNER)
- 17. XDSS plus /(MP3 Optimizer)
- 18. **▶/II** (PLAY/PAUSE)
- 19. Display
- 20. Strømkabel

 $\Box$ 

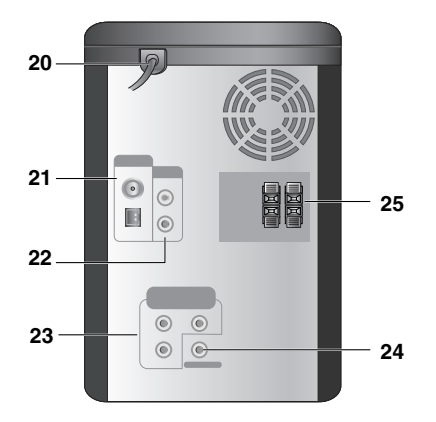

- 21. Antennetilslutning
- 22. AUX IN (hjælpeudstyr indgang) stik
- 23. COMPONENT VIDEO OUT (KOMPONENT VIDEO UD)(PROGRESSIV SCAN.) stik (Y Pb Pr)
- 24. VIDEO OUT jack-stik
- 25. Højttalerterminal

## **\*Justering af LYD (VOLUME)**

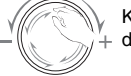

Kør fingeren henover berøringsdrejeknappen.

Indledning **Indledning**

## **Fjernbetjening**

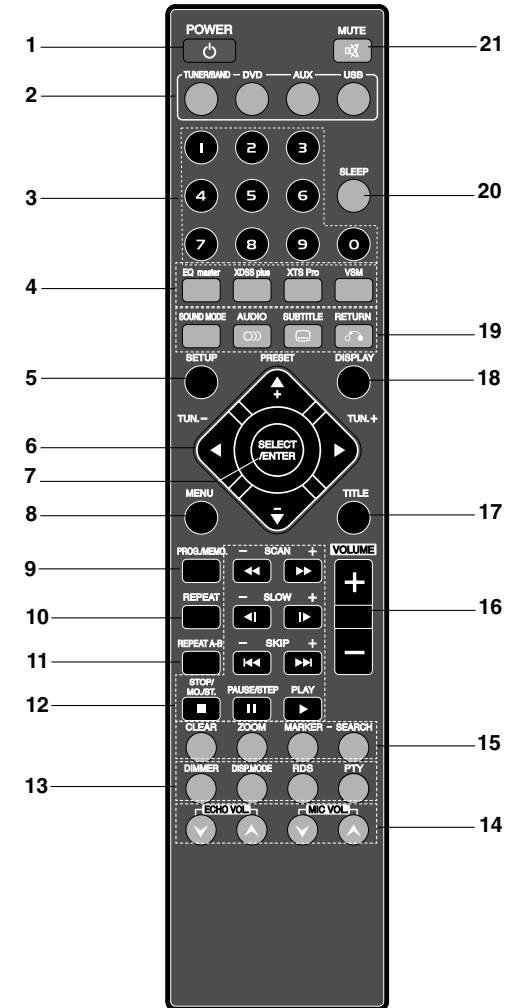

## **Fjernbetjeningens funktionsområde**

- Ret fjernbetjeningen hen imod sensoren til fjernbetjeningen og tryk på knapperne. • **Afstand:** Ca. 7 m (ca. 23 fod) fra kanten af sensoren til
- fjernbetjeningen. • **Vinkel:** Ca. 30° i hver retning foran sensoren til
	- fjernbetjeningen.

**6**

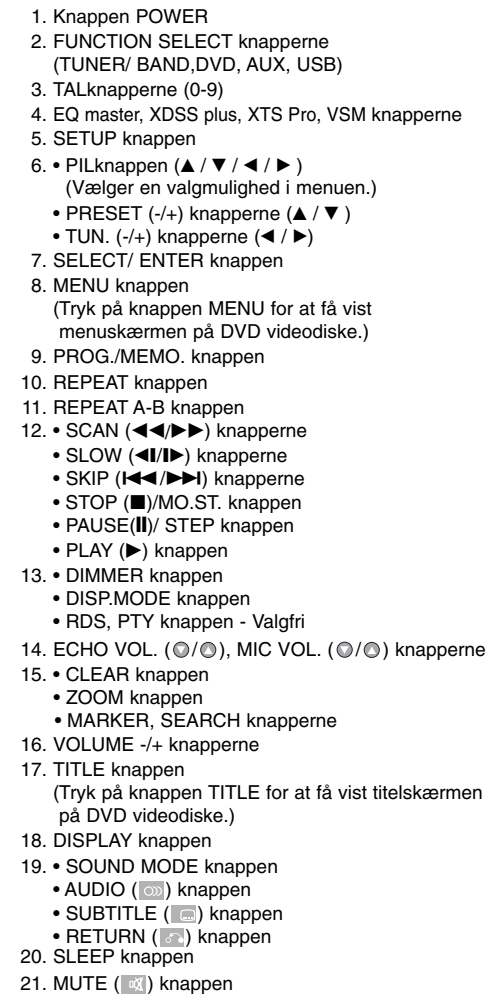

### **Isætning af i fjernbetjeningen**

Tag batteridækslet af, der sidder på bagsiden af fjernbetjeningen, og isæt to R03 (str. AAA) batterier hvor  $\bullet$  og  $\bullet$ vender korrekt.

## **Forsigtig:**

Bland ikke gamle og nye batterier. Bland aldrig forskellige typer batterier (standard, alkaliske, osv.).

# **Installation og indstilling**

## **Tilslutning til et TV**

Vælg en af følgende tilslutninger - hvilken afhænger af, hvilke muligheder der ligger i dit nuværende system.

### Tip:

- Der er forskellige måder, du kan forbinde enheden på, og de afhænger af dit TV og andet udstyr, du vil forbinde. Brug en af tilslutningsmåderne, der er beskrevet herunder.
- I brugervejledningen til dit TV, din videooptager, dit stereoanlæg eller andet udstyr beskrives, hvordan du bedst kobler dem til DVD-maskinen.

### Forsigtig:

- Sørg for, at enheden er tilsluttet direkte til TV'et. Vælg den rigtige AV-indgang på TV'et.
- Tilslut ikke enheden til TV'et via din VCR. DVDbilledet kan blive forvrænget af
- kopibeskyttelsessystemet. **Videotilslutning**

Tilslut VIDEO OUT jack-stikket på enheden til det tilsvarende VIDEO IN jack-stik på TV'et ved brug af det medfølgende videokabel **(V)**.

## **COMPONENT VIDEO tilslutning**

Tilslut COMPONENT VIDEO OUT jack-stikkene på enheden til de tilsvarende jack-stik på TV'et ved brug af Y Pb Pr kablet **(C)**.

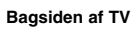

## **Antennetilslutninger (aerial)**

Tilslut de medfølgende FM/AM antenner for at lytte til radioen.

## Bemærkninger:

- For at undgå lydopsamling skal man holde AM rammeantennen væk fra enheden og andre komponenter.
- Sørg for at FM ledningsantennen er fuldstændigt trukket ud.
- Når FM ledningsantennen er tilsluttet, skal den holdes så horisontalt som muligt.

FM ledningsantenne (medfølger)

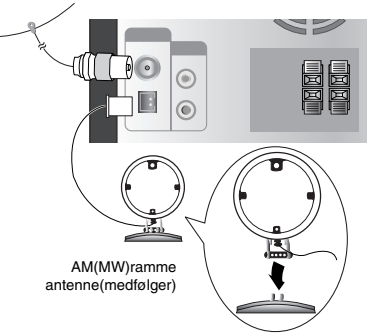

For AM(MW) modtagelse skal man forbinde rammeantennen med terminalen, der er markeret AM.

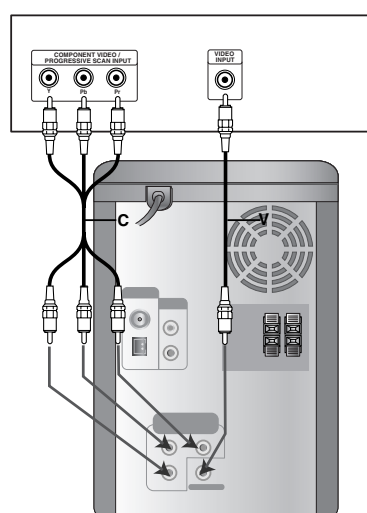

**7**

**Installation og indstilling**

Installation og indstilling

## **Funktionen hjælpeudstyr**

Forbind en hjælpeudstyrsanordning så som et TV eller VCR via den monterede AUX konnektor bagpå og tryk på **AUX** [Se illustrationen (1) herunder]. Hvis du tilslutter begge ender af indgangskablet fra en bærbar enhed til både AUX konnektoren og hovedtelefonjack-stikket i en bærbar enhed (fx en MP3 afspiller, kassettebåndoptager, CD-afspiller osv.), kan du høre lyden i enheden gennem højttalerne [Se illustrationen (2) herunder].

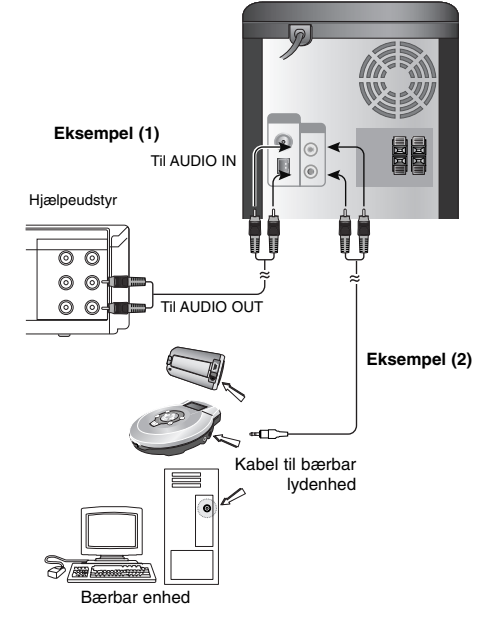

### Bemærk:

Sluk for enheden før du tilslutter en hjælpeudstyrsanordning. Ellers kan der opstå støj.

## **Hovedtelefon-jackstik**

Sæt et hovedtelefonstik ( $\emptyset$ 3.5mm) i jack-stikket til hovedtelefoner. Højttalerne frakobles automatisk, hvis du sætter

hovedtelefonerne i (medfølger ikke).

## **Brug af mikrofon**

Du kan synge til en musikkilde, hvis du tilslutter en mikrofon til enheden.

- 1. Tilslut mikrofonen i MIC 1/MIC 2 jack-stikket. " vil blive vist i displayet.
- 2. Afspil den ønskede musik.
- 3. Syng med til akkompagnement. Du kan justere lydstyrken i mikrofonen ved at trykke på knappen **MIC VOL.**. (MIN,1 - 14, MAX trin).

## Bemærk:

- Når du ikke bruger mikrofonen, skal du indstille lydstyrkeknappen **MIC VOL.** på minimum eller slukke for MIC og tage mikrofonen ud af MIC jack-stikkene
- Hvis mikrofonen placeres for tæt på højttaleren, så lyder der muligvis en hyletone. I så fald skal du flytte mikrofonen væk fra højttaleren eller sænke lydstyrken ved brug af **MIC VOL.**.
- Hvis lyden igennem mikrofonen er ekstremt høj, så forvrænges den muligvis. I så fald skal du sænke lydstyrken i MIC.

## **Justering af ECHO lydstyrke**

Du kan sætte ekkoeffekt på lyden fra mikrofonerne. Tryk på ECHO VOL. (@/@) på fjernbetjeningen for at hæve eller sænke ekkolydstyrken. (MIN,1 - 14, MAX trin)

## **USB-funktion**

Du kan nyde mediefiler så som melodier (MP3/WMA/PHOTO/VIDEO fil), der er gemt på en MP3-afspiller eller USB-hukommelse, ved at tilslutte lagringsenheden til USB-porten på denne enhed.

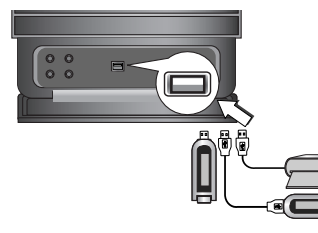

## **Kompatible enheder**

- 1. Enheder, der kræver yderligere programinstallation, efter at du har forbundet dem med en computer, understøttes ikke.
- 2. MP3 afspiller : Flash type MP3 afspiller. • Der understøttes ingen MP3 afspiller, der kræver
- installation af en driver. 3. USB Flash Drive : Enheder, der understøtter
- USB2.0 eller USB1.1.

## **Sådan fjerner du USB fra enheden**

- 1.Vælg de øvrige funktioner bortset fra USB-funktionen for at fjerne USB.
- 2.Fjern USB fra enheden.

## Bemærk:

Hvis du vil betjene andre funktioner, henvises der til afsnittet CD-afspilning. Der henvises til side 15, 16 og 17.

## Bemærk:

- **Fjern ikke USB-enheden under betjening.**
- **•** Der kræves back-up, så beskadigelse af data undgås.
- **•** Hvis du anvender et USB-forlængerkabel eller en USB hub, genkendes USB-enheden muligvis ikke.
- **•** Udstyr, der bruger NTFS filssystem, understøttes ikke. (Kun FAT (16/32) filsystem understøttes)
- **•** USB-funktionen i denne enhed understøtter ikke alle USB-enheder.
- **•** Digitalkamera og mobiltelefon understøttes ikke.
- **•** Denne enhed understøttes ikke, når det totale antal filer er på 1000 eller derover.
- Hvis USB-enhedens drev er to eller flere, vises der en drevmappe på skærmen. Hvis du ønsker at gå til forrige menu, efter at du har valgt en mappe, skal du trykke på RETURN.

## **Tilslutning af højttalersystem**

Tilslut højttalerledningerne til højttalerterminalen.

### Bemærk

- Sørg for at matche højttalerledningen med den korrekte terminal på komponenterne: + til + og – til –. Hvis ledningerne vendes modsat, vil lyden blive forvrænget og mangle bassen.
- Tilslut venstre/højre højttaler korrekt. Hvis der byttes om på dem, så kan lyden blive forvrænget.

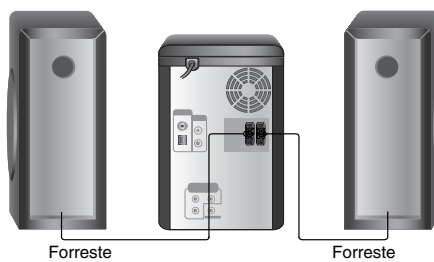

højttaler (H)

**Forreste** højttaler (V) Installation og indstilling **Installation og indstilling**

## **Indstilling af ur**

1. Tryk på **CLOCK** (ur). 2. Du vælger et 24-timers system eller et 12-timers system ved at trykke på  $\blacktriangleright$   $\blacktriangleright$   $\blacktriangleright$   $\blacktriangleright$   $\blacktriangleright$  .

> יחת בו ואפי пn (12HR) eller (24HR)

- 3. Tryk på **SET** for at bekræfte det valgte timesystem.
- 4. Tryk på  $\blacktriangleleft$ / $\blacktriangleright$  på frontpanelet for at indstille det korrekte timetal.
- 5. Tryk på **SET**.
- 6. Tryk på  $\blacktriangleright$   $\blacktriangleright$   $\blacktriangleright$  på frontpanelet for at indstille det korrekte minuttal.
- 7. Tryk på **SET** hvorefter det korrekte klokkeslæt vises i displayet.
- 8. Når du herefter trykker på **CLOCK**, vises klokkeslættet i ca. 5 sekunder.

### Bemærk:

Hvis du vil genindstille uret, skal du trykke på **CLOCK** og holde den nedtrykket i mere end 2 sekunder.

## **Funktionen tidsindstilling**

Med funktion tidsinstilling kan man tænder og slukker (on/off) for radiomodtagelse, CD-afspilning og USBafspilning.

- 1. Tryk på **CLOCK** for at kontrollere det aktuelle klokkeslæt.
- (Hvis du ikke indstiller klokkeslættet, fungerer funktionen Timer ikke (tidsindstilling)) 2. Tryk på **TIMER** for at indstille timeren.
- Hvis du vil ændre den tidligere huskede TIMER indstilling, skal du trykke på **TIMER** og holde den nedtrykket i mere end 2 sekunder.
- Det tidligere huskede klokkeslæt på tid og " $\oplus$ " vises i displayet. 3. Hver funktion (TUNER → DVD/CD → USB)
- blinker på skift i displayet. Tryk på SET, når den ønskede funktion blinker.
- 4. a. Når du vælger funktionen TUNER, skal du vælge det tidligere lagrede,
	- forudindstillede nummer ved først at trykke på **I<4** / ▶▶I på frontpanelet og så på SET. - "ON TIME" indikatoren vises i ca. 0,5 sek. i
	- displayet og forsvinder så igen.
	- b. Når du vælger DVD/CD ellerUSB funktionen, - "ON TIME" indikatoren vises i ca. 0,5 sek. i displayet og forsvinder så igen.
- 5. Indstil timetallet, hvor der skal tændes, ved at trykke på  $\blacktriangleright\blacktriangleleft/\blacktriangleright\blacktriangleright\blacktriangleright\blacktriangleright$ l på frontpanelet.
- 6. Tryk på **SET**.
- 7. Indstil minuttallet, hvor der skal tændes, ved at trykke på  $\blacktriangleright\blacktriangleleft/\blacktriangleright\blacktriangleright\blacktriangleright\blacktriangleright$ l på frontpanelet.

8. Tryk på **SET**.

- "OFF TIME" indikatoren vises i ca. 0,5 sek. i displayet og forsvinder så igen.
- 9. Indstil timetallet, hvor der skal slukkes, ved at trykke på  $\blacktriangleright\blacktriangleright\blacktriangleright\blacktriangleright\blacktriangleright$ l på frontpanelet.
- 10. Tryk på **SET**.
- 11. Indstil minuttallet, hvor der skal slukkes, ved at trykke på  $\blacktriangleright\blacktriangleleft$ / $\blacktriangleright\blacktriangleright\blacktriangleright$ l på frontpanelet.
- 12. Tryk på **SET**.
- 13. Justér lydstyrken ved at trykke på  $\blacktriangleright$   $\blacktriangleright$  på frontpanelet.
- 14. Tryk på **SET**.
- "<sup>(a)</sup>" vises i displayet, og tidsindstillingen er udført. 15. Sluk for apparatet.

Der tændes og slukkes automatisk for den valgte funktion på de indstillede klokkeslæt.

### Bemærk:

Hvis du isetter DVD eller DivX undtaget audio CD/MP3/WMA, skal tidsindstillet funktion betjenes fra tuneren.

## **Annullere eller kontrollere tidsindstillingen**

Hver gang du trykker på **TIMER**, kan du vælge at indstille eller annullere tidsindstillingen. Du kan også kontrollere status for tidsindstilling.

For at aktivere eller kontrollere tidsindstillingen skal du trykke på TIMER, så "<sup>(3)</sup> vises i

displayet.

For at annullere **TIMER** skal du trykke på TIMER, så "<sup>O</sup>" forsvinder fra displayet.

## **Funktionen sovetidsindstilling**

Når du bruger sovetidsindstillingen, slukkes apparatet

- automatisk, når der er gået en bestemt tid. 1. Tryk på **SLEEP** for at indstille den ønskede
	- sovetid. I displayet ses indikatoren for SLEEP og sovetid. 2. Hver gang du trykker på knappen **SLEEP**,
		- ændres indstillingerne som angivet herunder. SLEEP  $180 \rightarrow 150 \rightarrow 120 \rightarrow 90 \rightarrow 80$
		- $\rightarrow$  70  $\rightarrow$  60  $\rightarrow$  50  $\rightarrow$  40  $\rightarrow$  30  $\rightarrow$  20  $\rightarrow$  10
		- → OFF (Ingen visning)

### Bemærk:

Hvis du trykker på **SLEEP**, mens sovetiden vises i displayet, nulstilles funktionen SLEEP.

## **Annullere sovetidsindstillings-mode**

Hvis du skal stoppe funktionen, skal du trykke gentagne gange på **SLEEP**, indtil "SLEEP 10" vises og så trykke på **SLEEP** én gang til, samtidig med at "SLEEP 10" vises.

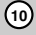

## **Få vist diskoplysninger på påskærmen**

Du kan få vist forskellige oplysninger på-skærmen om den disk, der er indlæst.

- 1. Tryk på DISPLAY for at få vist forskellige afspilningsoplysninger. Emnerne, der vises, varierer afhængig af disktype og afspilningsstatus.
- 2. Du kan vælge et emne ved at trykke på  $\blacktriangle$  /  $\nabla$  og ændre eller vælge indstillingen ved at trykke på
	- $4/$
	- Title (spor) Aktuelle titel (eller spor) nr./total antal titler (eller spor)
	- Chapter Aktuelle kapitel nr./total antal kapitler
	- Time Udløbet afspilningstid
	- Audio Valgt audiosprog eller audiokanal
	- Subtitle Valgt undertekst
	- Angle Valgt vinkel/total antal vinkler Sound Valgt lyd-mode
	-

## Bemærk:

Hvis du ikke har trykket på en knap i et par sekunder, så forsvinder på-skærmen visningen.

## **Oprindelige indstillinger**

Ved at bruge indstillingsmenuen, kan du foretage forskellige justeringer af fx. billede og lyd. Du kan bl.a. også vælge, hvilket sprog undertekster og indstillingsmenuen skal have. have. Få yderligere oplysninger om hvert emne i menuen Indstillinger på side 11-14.

## **For at få vist og gå ud af menu:**

Tryk på SETUP for at få vist menuen. Et tryk mere på SETUP fører tilbage til den oprindelige skærm.

**Gå til næste niveau : Tryk på ▶**. Gå til forrige niveau : Tryk på <.

## **GENERELLE BETJENING**

- 1. Tryk på SETUP. Indstillingsmenuen vises.
- 2. Brug  $\triangle$  /  $\nabla$  til at vælge den ønskede funktion, tryk herefter på  $\blacktriangleright$  for at gå videre til andet niveau. Skærmen vise den aktuelle indstilling for det valgte emne samt alternativ(e) indstilling(er).
- 3. Brug  $\blacktriangle$  /  $\nabla$  til at vælge den anden ønskede funktion, tryk herefter på ▶ for at gå videre til til tredje niveau.
- 4. Brug  $\triangle$  /  $\nabla$  til at vælge den ønskede indstilling, tryk herefter på **SELECT/ENTER** for at bekræfte valget. Visse emner kræver yderligere trin.
- 5. Tryk på **SETUP**, eller **PLAY** for at gå ud af indstillingsmenuen.

## **LANGUAGE (SPROG)**

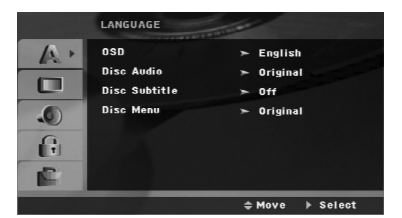

#### **OSD (på-skærmen visning)**

Vælg et sprog til indstillingsmenuen og til visning på skærmen.

### **Disc Audio / Subtitle / Menu (Disk-audio/undertekst/menu)**

Vælg det foretrukne sprog til lydsporet, (disk-audio) undertekster og diskmenuen.

**Original**: Refererer til det originale sprog, som disken blev optaget på.

**Other**: For at vælge et andet sprog benyttes nummerknapperne til at indtaste det tilsvarende firecifrede tal i henhold til sprogkodelisten på side 23. Tryk på CLEAR, Hvis du indtaster en forkert sprogkode, skal du trykke på **CLEAR** (nulstil).

## **DISPLAY**

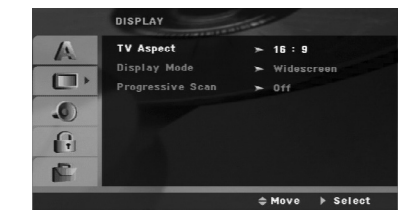

### **TV Aspect (TV-billedforhold)**

**4:3 –** Vælges når et almindeligt 4:3 TV er tilsluttet.

**16:9 –** Vælges når et Widescreen et 16:9 TV er tilsluttet.

### **Display Mode (skærm-mode)**

Indstillingen Display Mode virker kun, når TV-billedforholdet er indstillet til "4:3".

**Letterbox –** Viser et bredt billede, med sorte striber foroven og forneden på skærmen.

**Panscan –** Viser automatisk det brede billede på hele skærmen og skærer de portioner væk, der ikke passer ind.

## **Progressive Scan (Progressiv scanning)**

Progressiv Scan Video giver den højeste billedkvalitet med mindst flimmer.

Hvis du bruger jack-stikkene COMPONENT VIDEO OUT men tilslutter enheden til et standard (analogt) TV, skal du indstille Progressive Scan til Off (slukket).

Hvis du bruger Komponent Video bøsningerne for tilslutning til et TV eller enskærm, der er kompatibel med et progressivt scan signal, skal Progressive Scan indstilles på On.

## **For at TÆNDE for (on) progressiv scanning:**

Tilslut Component Out på denne enhed til indgangen på din skærm/TV, indstil dit TV eller skærm til Component Input.

- 1. Vælg "Progressive Scan " på DISPLAY menuen, og tryk så på ▶.
- 2. Vælg "On " vha.  $\blacktriangle$  /  $\nabla$  knapperne.
- 3. Et tryk på ENTER vil indstille afspilleren på Progressiv scan tilstand.

## Forsigtig:

Når indstillingen for progressiv scanning udgangssignal er indtastet, vil du kun få vist et billede på et TV eller på en monitor, der er kompatibel med progressiv scanning.

Hvis du ved en fejltagelse indstiller progressiv skanning til ON (tændt), skal du genindstille enheden. Først skal du fjerne disken i enheden. Tryk dernæst på STOP ( $\blacksquare$ ) og hold den nede i 5 sekunder, inden den slippes. Videoeffekten gendannes til

standardindstillingen, og indstillingen, og et billede vil igen blive synligt på et konventionelt analogt TV eller monitor.

## **AUDIO**

Hver DVD-disk har mange forskellige muligheder for lydudgang. Indstil enhedens AUDIO valgmuligheder i henhold til den type audiosystem, som du bruger.

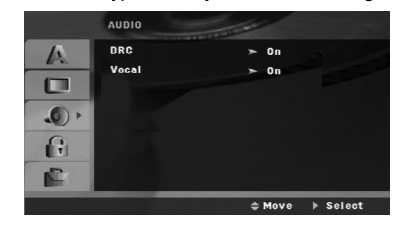

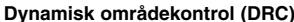

Med DVD\*1 formatet kan du lytte til et programs lydspor i den mest akkurat og realistiske muligt gengivelse takket være digital lydteknologi. Det er dog muligt, at du ønsker at komprimere dynamikområdet i audio-udgangen (forskellen mellem de kraftigste og de svageste lyde). Du vil da kunne lytte til en film på lavere lydstyrke, uden at klarheden i lyden forringes. Indstil DRC på On for at opnå denne effekt. \*1: Kun Dolby Digital

### **Vocal (vokal)**

Indstil kun Vocal på On når en flerkanals-karaoke DVD afspilles. Karaokekanalerne på disken vil blive mixet til normal stereolyd.

## **LOCK (lås) (forældrekontrol)**

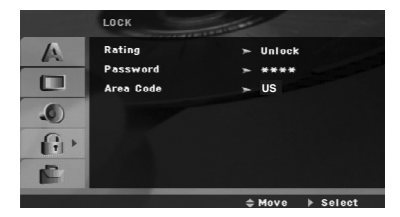

#### **Rating (egnethed/aldersbegrænsning)**

Blokerer afspilning af ratede (vurdering af egnethed/aldersbegrænsning) DVD'ere baseret på indholdet heraf. Ikke alle diske er ratede.

- 1. Vælg "Rating" på menuen LOCK (lås) og tryk<br>herefter på ▶.
- 2. Du skal indtaste den adgangskode, som du har oprettet, førend du kan få adgang til valgmulighederne i LOCK (LÅS).

Hvis du endnu ikke har ikke har indtastet en adgangskode, så opfordres du til at gøre dette. Indtast en adgangskode og tryk på **SELECT/ENTER**. Indtast den igen og tryk på **SELECT/ENTER** for at bekræfte den. Hvis du begår en fejl, førend du trykker på **SELECT/ENTER**, så skal du trykke på CLEAR (nulstil).

3. Vælg en bedømmelse fra 1 til 8 ved brug af  $\blacktriangle$  /  $\blacktriangledown$  knapperne.

**Rating (Bedømmelse) fra 1-8:** Bedømmelse et (1) er den mest begrænsende og bedømmelse otte (8) er den mindst begrænsende.

**Unlock (Lås op) :** Hvis du vælger "Unlock", vil forældrekontrollen ikke længere være aktiveret og disken vil blive afspillet uden begrænsninger.

4. Tryk på **SELECT/ENTER** for at bekræfte den valgte bedømmelse og tryk herefter på **SETUP** for at gå ud af menuen.

### **Password (adgangskode)**

Du kan indtaste eller ændre adgangskode (password).

- 1. Vælg Password (adgangskode) i menuen LOCK (lås) og tryk så på ▶.
- 2. Følg trin 2 som vist herover (Rating).
- For at ændre adgangskoden skal du trykke på **SELECT/ENTER**, når valgmuligheden "Change" (ændre) er fremhævet. Indtast den gamle adgangskode, tryk på **SELECT/ENTER** og bekræft din nye adgangskode.
- 3. Tryk på **INDSTILLING** (SETUP) for at gå ud af menuen.

## *Hvis du glemmer din adgangskode*

Hvis du glemmer din adgangskode, så kan du nulstille den ved at følge disse trin:

- 1. Tryk på **SETUP** for at få vist menuen Indstilling.
- 2. Indtast det 6-cifrede nummer "210499" og tryk på **SELECT/ENTER**. Adgangskoden er nulstillet. **Områdekode**

Indtast koden for det område, hvis standarder blev brugt til at rate DVD videodisken baseret på listen på side 23.

- 1. Vælg "Områdekode" på menuen LOCK (lås) og tryk herefter på  $\blacktriangleright$ .
- 2. Følg trin 2 som vist i forrige afsnit (Rating).
- 3. Vælg det første tegn ved hjælp af knapperne  $\blacktriangle$  /  $\breve{\blacktriangledown}$ .
- 4. Tryk på ▶ og vælg det andet tegn ved hjælp af knapperne  $\triangle$  /  $\nabla$ .
- 5. Tryk på **SELECT/ENTER** for at bekræfte dit valg af områdekode.

## **ANDET**

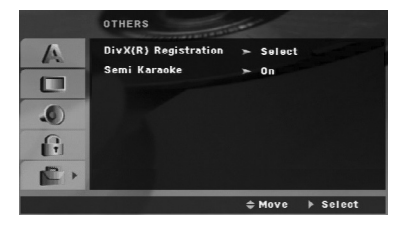

## **DivX(R) registrering (DivX(R) Registration)**

Vi forsyner dig med registreringskoden til DivX® VOD (Video On Demand), der gør dig i stand til at leje og købe videoer ved brug af DivX® VOD servicen. For yderligere oplysninger kan du besøge adressen www.divx.com/vod.

- 1. Vælg valgmuligheden "DivX(R) registrering" og tryk så på ▶.
- 2. Tryk på **SELECT/ENTER** samtidig med at du vælger "Select" (vælg), hvorefter registreringskoden vil blive vist. Brug registreringskoden når du skal købe eller leje videoer fra DivX® VOD servicen på adressen www.divx.com/vod. Følg anvisningerne og hent videoen ned på en diskette for at afspille den på denne enhed.
- 3. Tryk på **SELECT/ENTER** for at afslutte.

### Bemærk:

Alle hentede videoer fra DivX® VOD kan kun afspilles på denne enhed.

## **Semi Karaoke**

Når et kapitel/en titel/et spor er fuldstændig færdigt, vises scoren på skærmen samtidig med, at der lyder en fanfare.

- **on (tændt):** Tænd for funktionen "Semi Karaoke". Når du er færdig med at synge, vises scoren på skærmen.
- **off (slukket):** Sluk for funktionen "Semi Karaoke". Der vises hverken fanfare eller score på skærmen.

Tilgængelige diske til funktionen Semi Karaoke:

- DVD diske
- DVD karaoke diske

### Bemærk:

- Denne funktion er aktiv i DVD- eller CD-tilstand.
- Funktionen Semi Karaoke er kun tilgængelig, hvis der er tilsluttet en mikrofon.
- Hvis du vil se film, skal du slå Semi Karaoke fra eller se filmen uden at tilslutte mikrofonen i menuen SETUP, hvis der vises fanfare eller score ved kapitelskift.

# **Betjening**

 $\equiv$ 

## **Generelle funktioner**

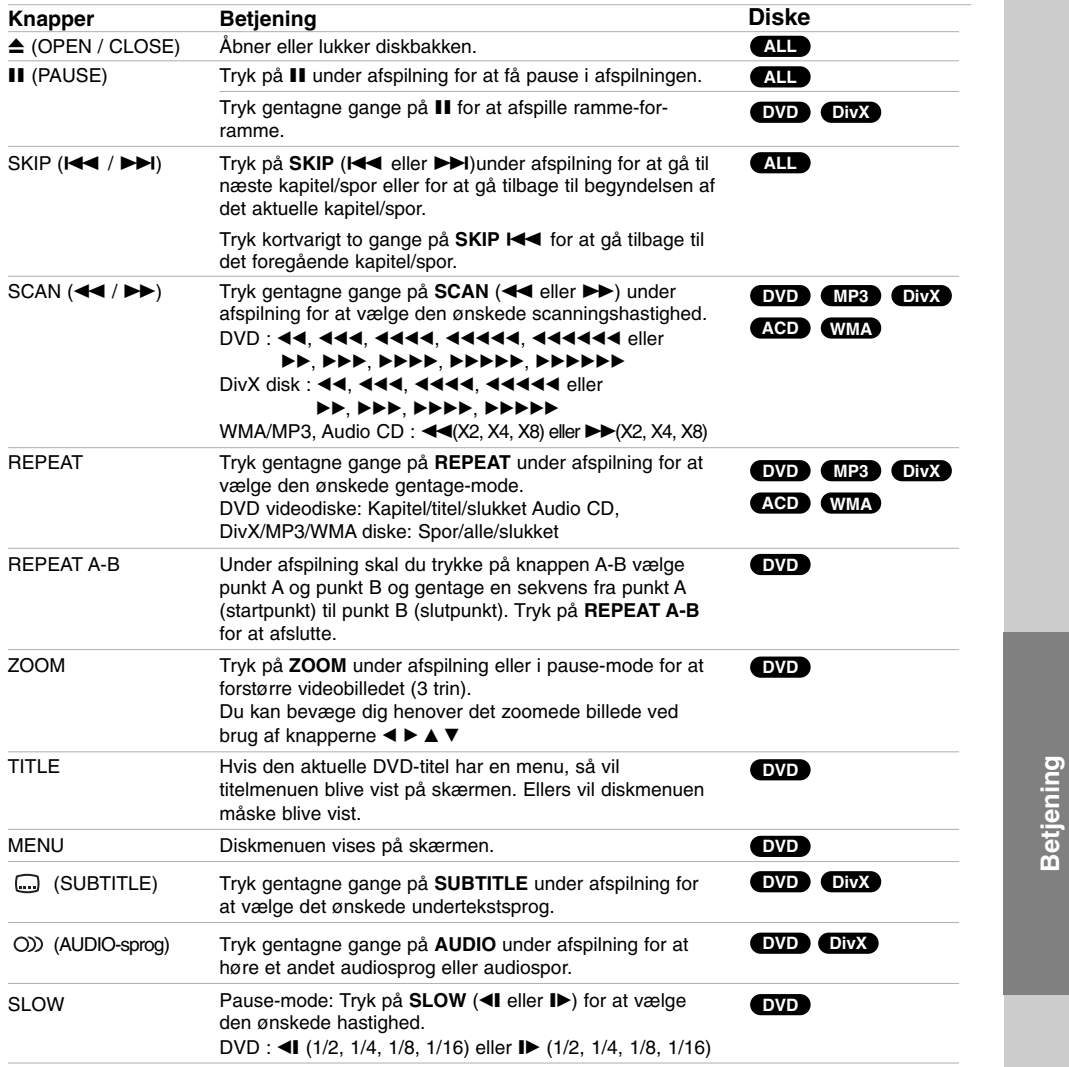

Bemærkninger til generelle funktioner:

 $\frac{1}{\sqrt{2}}$ 

• Funktionen zoom virker muligvis ikke på nogle DVD'ere.

• Gentagefunktionen A-B er kun tilgængelig i den aktuelle titel.

## **Ydeligere funktioner**

### **Tidssøgning DVD DivX**

For at starte afspilning på et vilkårligt tidspunkt på disken:

- 1. Tryk på DISPLAY under afspilning.
- Tidssøgningskassen viser den forløbne afspilning. 2. Tryk på ▲ / ▼ for at vælge ikonet for tidsur, og
- ......" fremkommer. 3. Indtast den ønskede starttid i timer, minutter og
- sekunder fra venstre til højre. Hvis du indtaster forkerte tal, tryk på **CLEAR** for at fjerne de indtastede tal. Indtast så de korrekte tal.
- 4. Tryk på **SELECT/ENTER** for at bekræfte. Afspilningen starter fra det valgte tidspunkt.

### **Søge efter mærke DVD DivX**

### **For at indtaste en markering**

Du kan starte afspilningen fra op til ni huskede punkter. For at indtaste en markering, tryk på MARKER ved det ønskede punkt på disken. Marker-ikonet vil kort dukke op på TV-skærmen. Gentag for at indtaste op til ni markeringer.

### **For at genkalde eller slette en markeret scene**

- 1. Tryk på **SEARCH** under afspilningen af disken. Menuen "Marker Search" vises på skærmen.
- 2. Tryk på ◀ / ▶ indenfor 10 sekunder for at vælge et markeret nummer, som du ønsker at fremkalde på ny eller slette.
- 3. Tryk på **SELECT/ENTER** og afspilningen vil starte fra den markerede scene. Eller tryk på **CLEAR** for at slette det markerede nummer fra listen.
- 4. De kan afspille enhver markering ved at indtaste nummeret i menuen "Søge efter mærke".

### **Pauseskærm**

Pauseskærmen fremkommer, når du efterlader enheden i stop-mode i cirka fem minutter.

### **Hukommelse for sidste scene DVD**

Denne enhed husker den sidste scene fra den sidste disk, som du har set. Den sidste scene forbliver i hukommelsen, selvom disken fjernes fra enheden eller enheden slukkes. Hvis der isættes en disk, hvor en scene huskes, vil scenen automatisk blive fremkaldt på ny.

### Bemærk:

Denne enhed husker ikke scenen på en disk, hvis du slukker for enheden, førend du begynder at afspille disken.

## **1.5 hurtigafspilning DVD MP3 WMA ACD**

Du kan hurtigt komme til at nyde musik og film.

1.5-hastigheden gør det muligt for dig at se billeder og lytte til lyden hurtigere end ved at afspille ved normal hastighed på disken.

- 1. Tryk på knappen PLAY under normal afspilning. Skærmen vises med 1,5 gange hastigheden, med lyd.
- 2. Man vender tilbage til normal afspilning ved at trykke på PLAY.

### **Systemvalg**

Du skal vælge korrekt system-mode til dit TV-system. Hvis beskeden NO DISC (ingen disk) vises i displayet, skal du trykke på PAUSE/STEP på fjernbetjeningen og holde den nedtrykket i mere end 5 sekunder, førend du er i stand til at vælge et system (NTSC, PAL eller AUTO).

- Når det valgte system ikke er kompatibelt med dit TV's system, vises det normale farvebillede muligvis ikke.

**NTSC:** Vælges, når enheden er tilsluttet til NTSC-TV.

**PAL:** Vælges, når enheden er tilsluttet til PAL-TV.

**AUTO:** Vælges, når enheden er tilsluttet til et multisystem-TV.

## **Sådan afspiller du en audio CD eller en MP3/WMA fil**

Denne enhed kan afspille audio CD'ere eller MP3/WMA filer.

### **MP3/ WMA/ Audio CD**

Når du sætter en MP3/WMA fil optaget medie eller en audio-CD i, så vises der en menu på TV-skærmen. Tryk på ▲ / ▼ for at vælge et spor/fil og tryk så på **PLAY** eller **SELECT/ENTER**, hvorefter afspilningen begynder. Du kan bruge forskellige afspilningsfunktioner. Der henvises til side 15,16.

### **ID3 TAG**

Når du afspiller en fil, der indeholder oplysninger så som sportitler, kan du få vist oplysningerne ved at trykke gentagne gange på DISPLAY (vis). Oplysningerne [mappe- og filnavn, sang, kunstner, genre, bemærkning, dato og klokkeslæt] om MP3/WMA filen vises i displayet og på TV-skærmen. Hvis du vil gå til næste eller forrige fil, skal du trykke på knappen **SKIP** (springe over) (I<</>  $\blacktriangleright$  />  $\blacktriangleright$ I).

### Tip:

- Tryk på **MENU** for at gå til næste side.
- På en CD med MP3/WMA og JPEG-filer, kan du skifte mellem MP3/WMA og JPEG. Tryk på TITLE og ordet MUSIC eller PHOTO vil blive fremhævet øverst i menuen.

### **MP3/WMA-disk-kompatibilitet med denne afspiller er begrænset på følgende måde:**

- Samplingsfrekvens: Indenfor 32-48 kHz (MP3), indenfor 24 - 48kHz (WMA)
- Bitrate: inden for 32 320 kbps (MP3), 40 192 kbps (WMA)
- Enheden kan ikke læse en MP3/WMA fil, der har et andet filtypenavn end ".mp3"/".wma".
- CD-R ydre format bør være ISO 9660 • Hvis der optages MP3/WMA-filer ved brug af software, der ikke kan skabe et filsystem (fx Direct-cd), er det ikke muligt at afspille MP3/WMA-filer. Vi anbefaler brug af
- Easy-CD Creator, som opretter et ISO 9660 fil-system. • Filnavne bør have maksimalt 8 bogstaver og skal omfatte et .mp3 eller .wma-filtypenavn.
- De bør ikke indeholde specielle tegn som / ? \* : " < > l etc.

• Det totale antal filer på disken bør være mindre end 999. Denne enhed kræver diske og optagelser som imødegår visse tekniske standarder for at opnå optimal afspilningskvalitet. Allerede optagne DVD'ere bliver automatisk indstillet til disse standarder. Der findes mange forskellige typer diskformat til optagelse (inkl. cd-r med MP3- eller WMA-filer)og disse skal opfylde visse krav (se ovenfor) for at sikre en kompatibel afspilning.

**Brugere bør bemærke, at der kræves tilladelse til at hente MP3/WMA-filer og musik fra internettet. Vores firma har ikke rettigheder til at give denne tilladelse. Tilladelsen bør altid søges hos den ophavsretshavende.**

## **Programmeret afspilning**

Med programfunktionen kan du gemme dine yndlingsnumre fra en vilkårlig disk i enhedens hukommelse. Et program kan indeholde 300 spor.

- 1. Isæt en disk. Audio CD'ere og MP3/WMA-diske:
- 2. Vælg et spor på "List", tryk derefter på **PROG.MEMO.** Eller vælg ikonet " $\pi$  + (Add)" og tryk så på **SELECT/ENTER** for at placere det valgte spor på listen "Program" Gentag for at placere yderligere spor på listen.

### Bemærk:

Du kan tilføje alle spor på disken. Vælg ikonet " (Add All)" og tryk på **SELECT/ENTER**.

- 3. Vælg det spor, du først vil afspille, på listen "Program". Tryk på **MENU** for at gå til næste side.
- 4. Tryk på **PLAY** eller **SELECT/ENTER** for at starte. Afspilningen sker i den rækkefølge, som du har programmeret sporene. Afspilningen stopper, når alle spor på listen "Program" er afspillet én gang.
- 5. Vælg et spor på AUDIO CD (eller MP3/WMA), listen og tryk derefter på **PLAY** for at vende tilbage til normal afspilning.

### **Gentagelse af programmerede spor**

- 1. Tryk på **REPEAT** under afspilning af en disk. Gentagelsesikonet vises.
- 2. Tryk på **REPEAT** for at vælge den ønskede gentage-mode
	- Track: Gentager det aktuelle spor
	- All: Gentager alle spor på den programmerede liste.
	- Off (intet display): Ingen Ingen gentagne afspilninger.

## **Sletning af et spor fra listen "Program"**

- 1. Brug tasterne  $\blacktriangle \blacktriangledown$  for at vælge det spor, som du vil slette fra programlisten.
- 2. Tryk på **CLEAR**. Eller tryk på ikonet " <sup>d</sup>il (Delete) og tryk derefter på **SELECT/ENTER** for at placere det valgte spor på listen. Gentag proceduren for at slette flere spor fra listen.

### **Sletning af hele programlisten**

Brug tasterne  $\triangle$  /  $\nabla$  for at vælge "  $n_{\text{min}}$  (Del all) og tryk på **SELECT/ENTER**.

### Bemærk:

Programmerne slettes også, når disken tages ud.

**Betjening**

## **Sådan får du vist en JPEG-fil**

Denne enhed kan afspille diske med JPEG filer. Læs bemærkningerne om JPEG optagelser til højre herfor, førend du afspiller JPEG optagelser.

- 1. Isæt en disk og luk bakken.
- PHOTO-menuen vises på TV-skærmen.

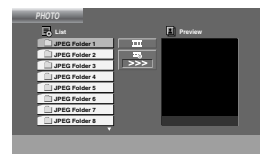

2. Tryk på ▲ / ▼ for at vælge en mappe og tryk så på **SELECT/ENTER**. En liste over filer i mappen vises. Hvis du befinder

dig i fil-listen og ønsker at vende tilbage til mappelisten, så brug knapperne  $\blacktriangle$  /  $\nabla$  for at markere og tryk på **SELECT/ENTER** eller **PLAY**.

3. Hvis du ønsker at se en bestemt fil, så tryk på  $\blacktriangle$  / V for at markere en fil og tryk på **SELECT/ENTER** eller **PLAY**. Mens du ser en fil, kan du trykke på STOP for at gå til den forrige menu (JPEG-menu).

### **Diasshow**

Brug  $\blacktriangle \blacktriangledown \blacktriangle \blacktriangleright$  for at markere diasshow  $\equiv$  og tryk derefter på **SELECT/ENTER** eller **PLAY**.

### Tip:

- Der er fire valgmuligheder for diashastighed  $\blacksquare$ : > (Slow), >> (Normal), >>> (Fast) og II (off). Anvend  $\triangle$  / $\nabla$  / $\blacktriangle$  / $\blacktriangleright$  til at fremhæve hastigheden. Brug derefter  $\blacktriangleleft / \blacktriangleright$  til at vælge den valgmulighed, du vil anvende, og tryk på **SELECT/ENTER**.
- Hvis du indstiller hastigheden til Off, er dias ikke aktiv.

### **Stillbillede**

- 1. Tryk på PAUSE/STEP under diasshowet. Enheden vil nu gå i PAUSE-mode.
- 2. For at vende tilbage til diasshowet trykkes igen på PLAY eller på PAUSE/STEP.

### **Gå til en anden fil**

Tryk én gang på SKIP (I<< eller ▶▶) mens du ser et billede, for at komme til næste eller forrige fil.

## **Dreje billedet**

**18**

Tryk på  $\blacktriangle$  / $\nabla$  / $\blacktriangleleft$  / $\blacktriangleright$  under visning af et billede for at dreje billedet i eller mod urets retning.

## **Zoom**

Tryk gentagne gange på ZOOM, så skifter indstillingen i følgende rækkefølge:

Zoom tændt (on)  $\longleftrightarrow$  Zoom slukket (off) Tryk på  $\triangle$ / $\triangleright$ / $\triangleright$  for at forstørre videobilledet. Tryk på **▼/◀/◀◀** for at formindske videobilledet.

### **JPEG eller filkompatibilitet denne afspiller er begrænset på følgende måde:**

- Afhængig af størrelse og antal JPEG filer kan det tage lang tid for enheden at læse diskens indhold. Hvis du ikke ser et billede på-skærmen efter flere minutter, kan nogle af filerne være for store reducér opløsningen på JPEG filerne til mindre end 2M pixel som 2760 x 2048 pixel og brænd en anden disk.
- Det totale antal af filer og mapper på disken bør være mindre end 999.
- Nogle diske fungerer måske ikke på grund af forskellige optageformater eller diskens tilstand.
- Sørg for, at alle valgte filer har ".jpg"-filtypenavne, når de kopieres ind i CD-layoutet.
- Hvis filerne har ".jpe" eller ".jpeg" filtypenavne,skal de omdøbes til ".jpg"-filer.
- Denne enhed vil ikke være i stand til at læse filnavne uden ".jpg" filtypenavnet. Heller ikke selvom filerne vises som JPEG-billedfiler i Windows Explorer.

## **Afspilning af en DivX-filmfil**

Når du anvender denne enhed, kan du afspille en DivX fil.

1. Læg en disk i bakken, og luk den. Menuen MOVIE vises på tv-skærmen.

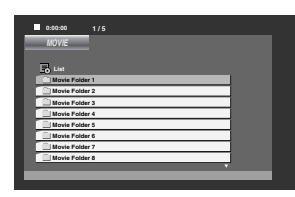

- 2. Tryk på ▲ / ▼ for at vælge en mappe, og tryk på **SELECT/ENTER**. Der vises en liste over filerne i mappen. Hvis en filliste vises på skærmen, og du vil tilbage til listen over mapper, skal du bruge knapperne ▲ / ▼ til at fremhæve la\_ og trykke på **SELECT/ENTER** eller **PLAY**.
- 3. Hvis du ønsker at få vist en bestemt fil, skal du trykke på ▲ / ▼ for at markere en fil og derefter trykke på **SELECT/ENTER** eller **PLAY**.
- 4. Tryk på **STOP** for at afslutte.

### Tip:

- Tryk på **MENU** for at gå til næste side.
- På en CD med MP3/WMA, JPEG og MOVIE-filer kan du skifte mellem menuen MUSIC, PHOTO og MOVIE. Tryk på **TITLE**, og ordet MUSIC, PHOTO og MOVIE øverst i menuen markeres.

### Bemærk:

- Sørg for at vælge funktionen "SUBTITLE ON" ved at trykke på undertekstfilen hver gang, inden en DivX fil afspilles.
- Når underteksten har mere end to sprog i filen, er det kun den originale undertekst, der er tilgængelig.
- Du kan ikke justere lyd-mode og VIRTUAL (virtuel) lyd under afspilning af en DivX-fil.
- Filnavnet på DivX underteksten skal være det samme som DivX filnavnet, for at underteksten kan blive vist på denne enhed.

## **Bemærkning til visning af DivX undertekst**

Hvis underteksten ikke vises korrekt under afspilning, skal du trykke på **SUBTITLE** og holde den nedtrykket i ca. 3 sekunder og så trykke på **SUBTITLE** for at vælge en anden sprogkode, indtil underteksten vises korrekt.

## **Denne afspillers kompatibilitet med DivX-diske har følgende begrænsninger:**

- Den tilgængelige opløsning på DivX-filen skal være mindre end 800x600 (B x H) pixel.
- Filnavnet på DivX underteksten må højst være på 45 tegn.
- Hvis der er koder i DivX-filen, som ikke kan vises, så vises disse som " \_ " i displayet.
- **Hvis antallet af skærmbilleder er på mere end 30 billeder pr. sekund fungerer enheden muligvis ikke normalt.**
- **Hvis video- og lydstrukturen i den indspillede fil ikke er sammenflettet, afspilles hverken video eller lyd.**

## **DivX-filer kan afspilles i følgende formater:**

**•** ".avi ", ".mpg ", ".mpeg ", ".divx"

## **Undertekstformat, der kan afspilles**

**•** SubRip(\*.srt/\*.txt) SAMI(\*.smi) SubStation Alpha(\*.ssa/\*.txt) MicroDVD(\*.sub/\*.txt) SubViewer 2.0(\*.sub/\*.txt) VobSub (\*.sub)

## **Følgende codec-format kan afspilles:**

**•** "DIVX3.xx ", "DIVX4.xx ", "DIVX5.xx ", "MP43 ", "3IVX ".

## **Følgende audioformater kan afspilles:**

- "AC3 ", "PCM ", "MP3 ", "WMA ".
	- Samplingfrekvens: Indenfor området 32 48 kHz
	- (MP3) området 24 48kHz (WMA) • Bitrate: Indenfor området 32 - 320kbps (MP3), 40 - 192kbps (WMA)

**Betjening**

## **Sådan forudindstiller du radiostationerne**

Du kan forudindstille 50 stationer på FM- og AMbåndet. Inden du begynder at lede efter stationer, bør du skrue lyden så langt ned som muligt.

- 1. Tryk på **TUNER/BAND** for at vælge den ønskede frekvens (AM eller FM).
- 2. Vælg den ønskede station ved at trykke på **TUN**. (-/+).

**Automatisk indstilling**

- Tryk på **TUN**. (-/+) i mere end 0,5 sek. Scanningen standser, når enheden stiller ind på en station. **Manuel indstilling**

- Tryk på **TUN**. (-/+) kortvarigt og gentagne gange. 3. Tryk på **PROG./MEMO**.

- Et forudindstillet tal blinker i displayet.
- 4. Tryk på PRESET (▲/▼) for at vælge det ønskede forudindstillede nummer.
- 5. Tryk på **PROG./ MEMO.** igen. Stationen lagres.
- 6. Gentag trin 1 (eller 2) til 5 for at lagre andre stationer.

### **Slet alle lagrede stationer**

Tryk på **PROG./ MEMO.** og hold den nedtrykket i ca. to sekunder. "ERASE ALL" vises i displayet. Tryk nu igen på knappen **PROG./ MEMO.**, hvorefter stationerne er blevet slettet.

### **Til din orientering**

Hvis alle stationer allerede er indtastede, viser displayet "FULL", hvorefter et forudindstillet nummer begynder at blinke. Følg trin 4-5 for at ændre det lagrede frekvenstal.

### **Sådan genfremkalder du forudindstillinger**

Tryk på knappen **PRESET** (▲/▼) og hold den nedtrykket, indtil det ønskede forudindstillede nummer vises, eller tryk på den gentagne gange.

## **Sådan lytter du til radio**

- 1. Tryk på **TUNER/BAND** for at vælge den ønskede frekvens (AM eller FM).
- Der stilles ind på den senest modtagne radiostation. 2. Tryk gentagne gange på PRESET ( $\triangle$ / $\nabla$ ) for at vælge den ønskede forudindstillede station.
	- Hver gang du trykker på knappen, stilles der ind på én af de forudindstillede stationer af gangen.
- 3. Du kan justere lydstyrken ved at trykke gentagne gange på **VOLUME (**-/+**)**.

## **Lytte til ikke-forudindstillede radiostationer**

- For manuel indstilling henvises der til "Manuel indstilling" i trin 2 til venstre.
- For automatisk indstilling henvises der til "Automatisk indstilling" i trin 2 til venstre.
- 

## **Slukke for radioen**

Tryk på 1(**POWER**) for at slukke for enheden, eller vælge en anden funktion (DVD/CD, USB, AUX).

## **Til din orientering**

• Hvis der er støj på et FM-program; Tryk på **MO./ ST.** så "MONO" vises i displayet. Der vil ikke være nogen stereoeffekt, men modtagelsen vil være forbedret. Tryk igen på **MO./ ST.** for at genoprette

stereoeffekten.

• Bedre modtagelse; Prøv at justere de medfølgende antenner.

## **Funktionen RDS - Valgfri**

Denne enhed er udstyret med RDS (Radio Data System), som gør det muligt at udsende en lang række oplysninger via FM-radio. Nu hvor den bruges i mange lande, er RDS et system til at transmittere stationskaldesignaler eller netværksinformation, en beskrivelse af stations program type tekstbesked om stationen eller bestemte musikudvælgelser samt det aktuelle tidspunkt.

## **RDS INDSTILLING**

Når en FM station indstilles, og den indeholder RDS data, vil enheden automatisk vise stationens kaldesignal, og RDS indikatoren vil lyse i displayet så vel som indikatorer for programtype genkendelse (PTY), radiotekst (RT), klokkeslæt (CT) og RDS programservice (PS), hvis det transmitteres af stationen.

### **RDS DISPLAY-MULIGHEDER**

RDS systemet kan transmittere en bred vifte af informationer i tillæg til det oprindelige kaldesignal, som fremkommer, når en station indstilles for første gang. I normal RDS betjening vil displayet vise stationsnavnet, sendenetværk eller kaldebogstaver. Når du trykker på **RDS**, kan du bladre igennem de forskellige datatyper i rækkefølge:

**(PS** → **FREQUENCY** → **PTY** → **RT** → **CT)**

- **PS (Navn på programservice)** Navnet på kanalen vises i displayet.
- **PTY (Genkendelse af programtype)-** Navnet på programtypen vises i displayet.
- **RT (Genkendelse af radiotekst)-** En "tekst"besked indeholder specielle oplysninger om sendestationen. Bemærk, at denne besked muligvis ruller ned over skærmen for at tillade meddelelsen.
- **CT (Tid kontrolleret af kanalen)-** Lader enheden modtage det aktuelle tidspunkt og vise det i displayet.

### Bemærk:

Nogle RDS-stationer vil måske vælge ikke at inkludere nogle af disse ekstra faciliteter. Hvis de nødvendige data til den valgte mode ikke transmitteres, vil displayet vise en **PTY NONE, RT NONE, CT NONE, PS NONE** besked.

## **Programsøgning (PTY)**

En stor fordel ved RDS er evnen til at indkode udsendelser med Program Type (PTY) koder, som viser typen af det materiale, der transmitteres. Den følgende liste viser forkortelserne, der bruges til at vise hver PTY sammen med en forklaring af PTY..

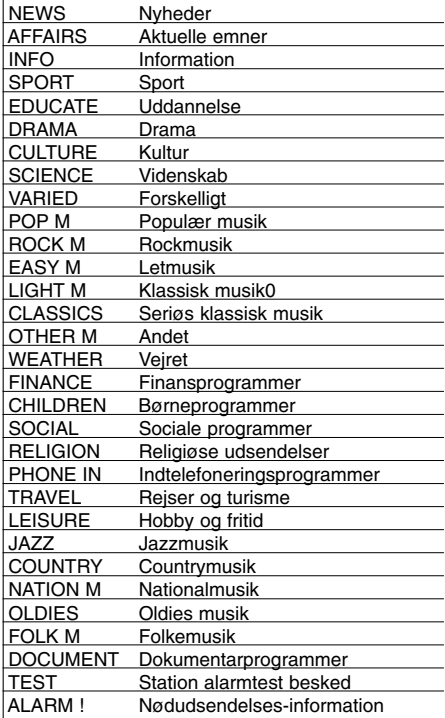

Du kan søge efter en specifik programtype (PTY), når du følger disse trin:

- 1. Tryk på **TUNER/BAND** for at vælge FM-mode.
- 2. Tryk på **PTY**, hvorefter den sidst anvendte PTY bliver vist på skærmen.
- 3. Tryk gentagne gange på PTY for at vælge en ønsket **PTY**.
- 4. Når du har valgt PTY, skal du trykke på **TUN.(-/+)**. Enheden gå i automatisk søge-mode. Søgningen stopper, når der tunes ind på en kanal.

## **Lysdæmper**

Denne funktion ændrer lysstyrken i displayet i frontpanelet i power-on status. Tryk flere gange på DIMMER.

## **Mute (dæmpet)**

Tryk på MUTE for at fjerne lyden på enheden. Du kan slukke for lyden, fx mens du besvarer en telefonopringning..

## **Lyd-mode**

Du kan nyde surround-lyd ved simpelthen at vælge et af de forhåndsprogrammerede lydfelter og benytte det til programmet, du vil lytte til. (Kun 2-kan. lyd)

Tryk på **Lydmodus** gentagne gange

BYPASS → ON STAGE → STUDIO → CLUB → HALL  $\rightarrow$  THEATER 1  $\rightarrow$  CHURCH  $\rightarrow$  BYPASS...

## Bemærk:

Oprindelig lyd-mode er BYPASS.

## **EQUALIZER Effect**

Du kan vælge mellem 7 faste lydefterligninger og justere BASS(BAS), MIDDLE (MIDDEL) og TREBLE (DISKANT).

- Du kan vælge den ønskede lyd-mode ved brug af **EQ master**.

 $NORMAL \rightarrow USEREQ \rightarrow POP \rightarrow CLASSIC$  $DRAMA \leftarrow ROCK$ → →JAZZ →

- Tryk på **EQ master** for at vælge USER EQ. →

- 1. Når USER EQ vises, skal du trykke på **SET**. Der
- vises "BASS 0" i displayet. 2. Tryk på  $\blacktriangleright\blacktriangleleft$ / $\blacktriangleright\blacktriangleright\blacktriangleright$ l på frontpanelet for at vælge
- den ønskede indstilling (MIN, -4 ~ +4, MAX trin). 3. Du vælger den ønskede BASS, MIDDLE eller TREBLE ved at trykke på ▶/II eller ■ på
- frontpanelet. 4. Justér MIDDLE og TREBLE som vist herover.

## **DEMO**

Tryk på **EQ master** på frontpanelet i power-off (slukket) status for at få demonstreret funktionen i displayet. Tryk igen på **POWER** eller **EQ master** for at annullere funktionen.

## **DISPLAY MODE**

Hver gang du trykker på **DISP. MODE**(DISPLAY MODE), så kan du nyde spekterskiftet med 6 typer i displayet.

## **XDSS (Extreme Dynamic Sound System)**

Tryk på **XDSS plus** for at forstærke diskant, bas og surround-effekten. Indikatoren "XDSS ON" eller "NORMAL" lyser.

DVD/DivX/Audio CD : XDSS ON ↔ NORMAL  $MP3/WMA : XDSS ON \rightarrow MP3 - \cdot OPT ON$  $\rightarrow$  NORMAL  $\rightarrow$  XDSS ON ...

## **MP3 Optimizer**

Med denne funktion optimeres brugen af komprimerede MP3-filer. Den øger baslyden for at give en 'sød lyd'. Hver gang du trykker på **XDSS plus,** ændres indstillingerne i følgende rækkefølge.  $XDSS ON \rightarrow MP3 - OPT ON \rightarrow NORMAL$  $\uparrow$  $\overline{1}$ 

## **XTS pro**

Den unikke lydkvalitet udviklet igennem vores teknologi skaber den optimale lyd for dig, således at du kan få den perfekte afspilning af den originale lyd og føle den levende lydkilde. Hver gang du trykker på **XTS pro**, så skifter

indstillingen i følgende rækkefølge.

 $XTS - P ON \leftrightarrow NORMAL$ 

### Bemærk:

Funktionen XTS Pro kan ikke betjenes, når der er tilsluttet hovedtelefoner.

## **VIRTUEL lyd**

Tryk på **VSM** for at indstille VIRTUAL lyd.

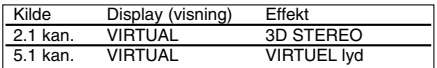

### - **3D STEREO**

Tidstro 3D indstillet lydgengivelsesteknologi med stereokilder optimeret til stereohøjttalere. Lytterne vil muligvis opleve forbløffende virtuel surroundeffekter med deres egne multimedieafspillere.

### - **VIRTUEL lyd**

En patentanmeldt downmix-teknologi konverterer 5.1-kanals til 2-kanals lyd med retningsbestemte audiooplysninger. Og den får en 2-kanals eller 2.1 kanals lyd til at lyde som en 5.1-kanals lyd.

# **Reference**

## **Sprogkoder**

Brug denne liste ved indtastning af dit ønskede sprog for følgende startindstillinger Diskaudio, diskundertekst, diskmenu.

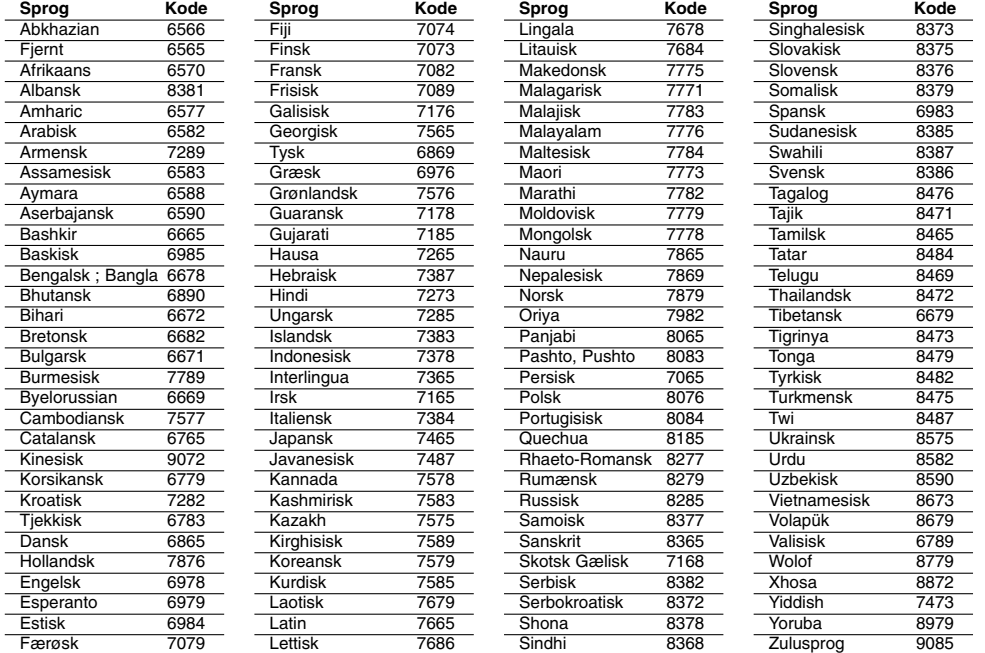

## **Landekoder**

 $^{-}$ 

Vælg en områdekode fra denne liste.

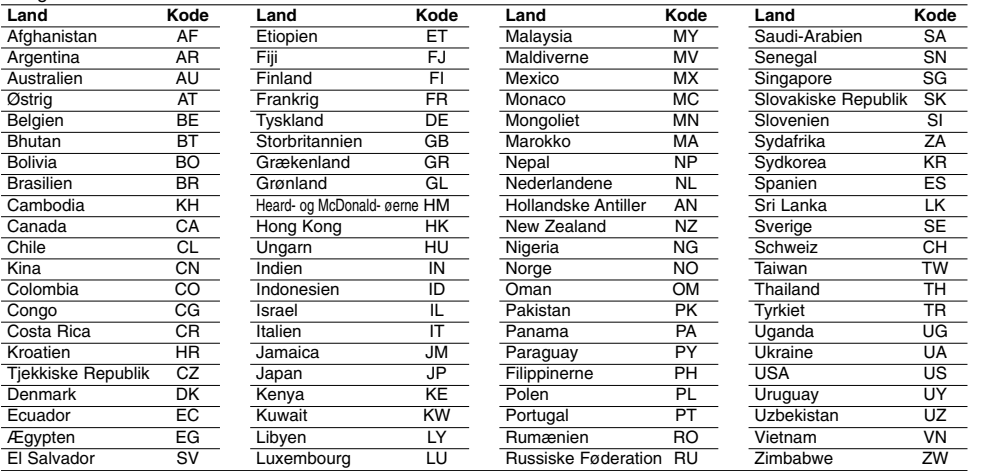

**23**

**Reference** 

Reference

## **Fejlfinding**

Kontrollér følgende fejlfindingsoversigt for mulige årsager til et problem, førend du kontakter et servicecenter.

 $\mathbb{L}$ 

 $\sqrt{2}$ 

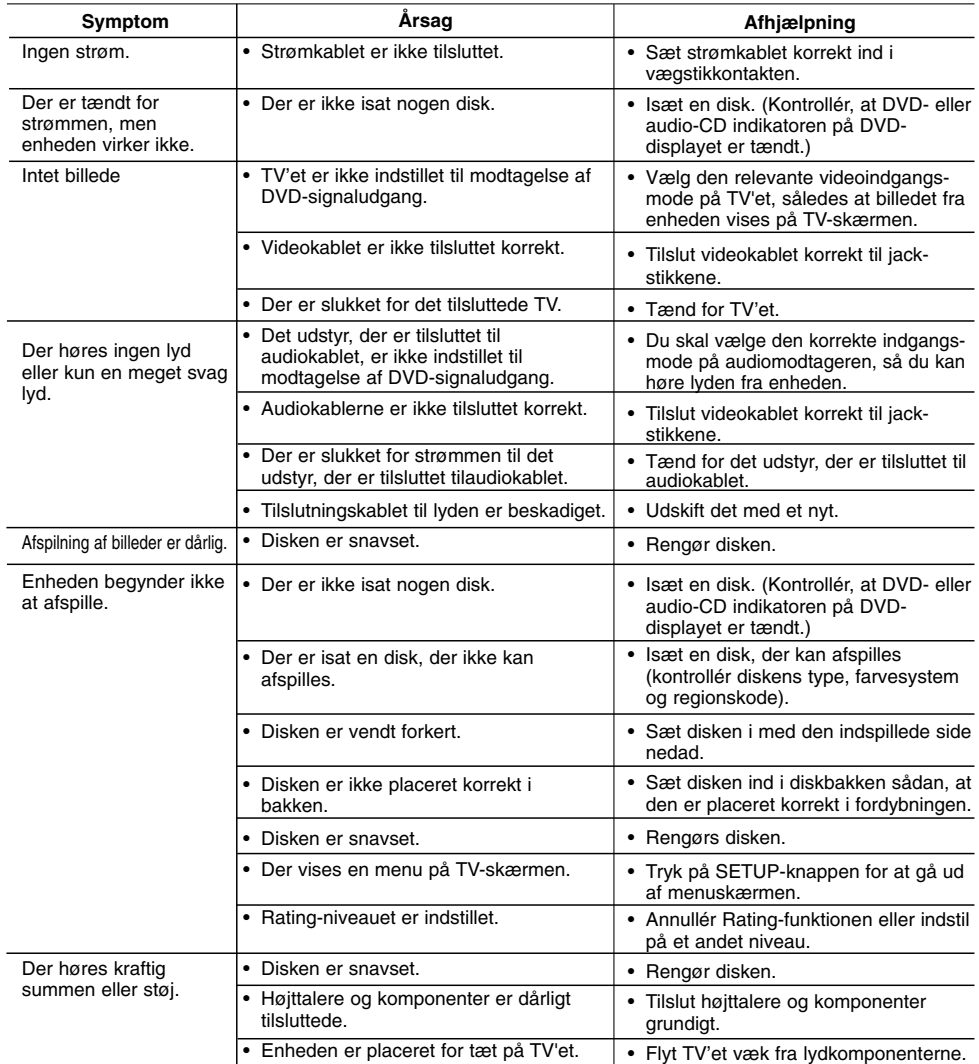

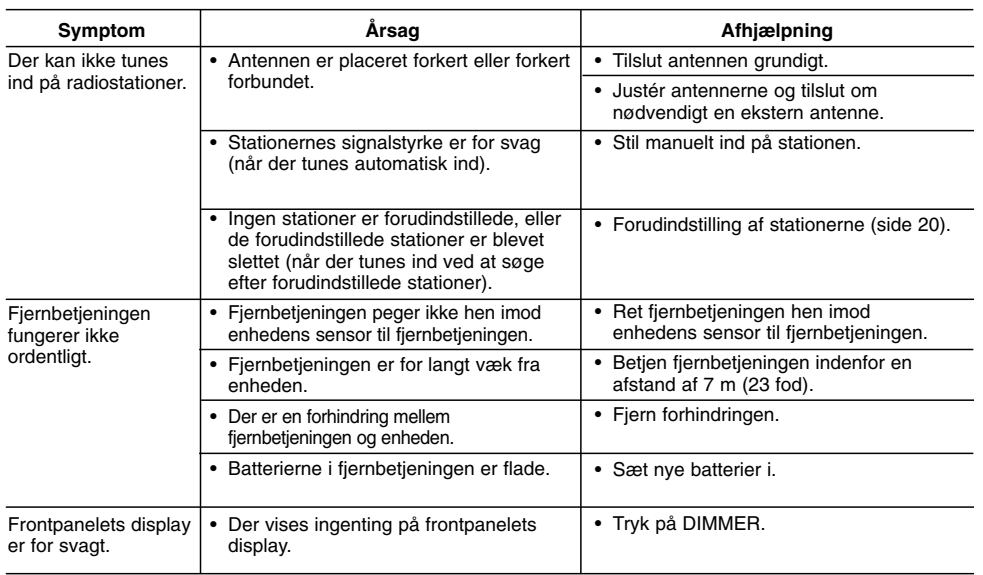

 $\frac{1}{2}$ 

 $\overline{\phantom{a}}_1$ 

## **Specifikationer**

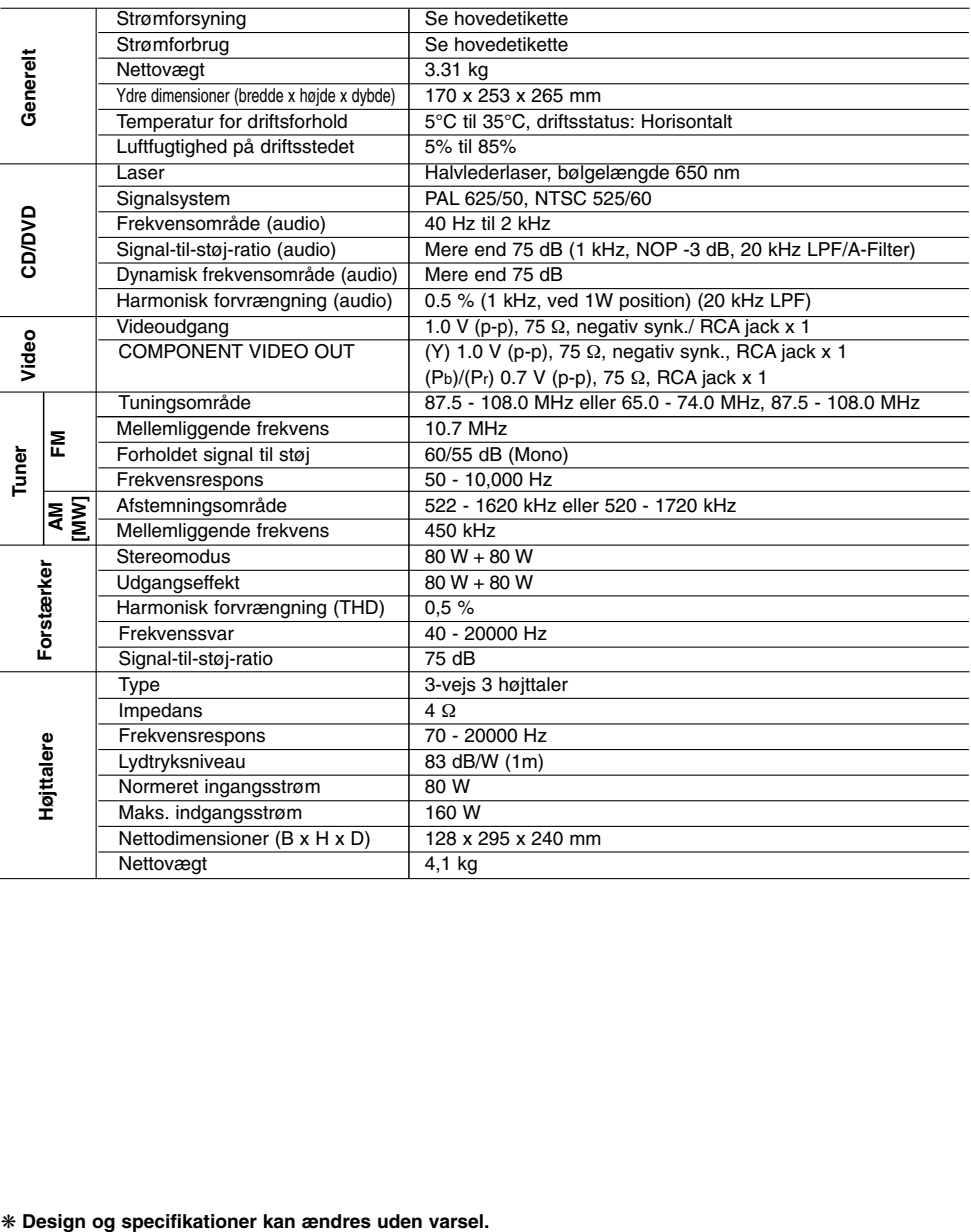

 $\begin{array}{c} \rule{0pt}{2ex} \rule{0pt}{2ex} \rule{0pt}{$ 

 $\overline{\phantom{0}}$ 

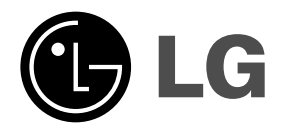

 $\mathbb{L}$ 

 $\overline{\mathbb{F}}$ 

P/NO : MFL35424778

 $\equiv_{\parallel}$ 

 $\mathbf{a}^{\dagger}$